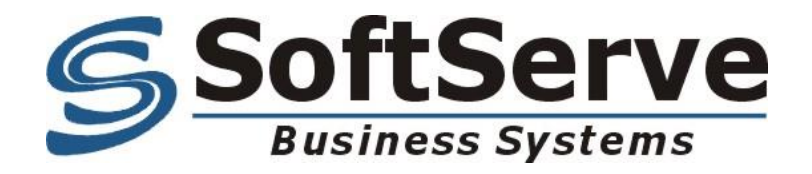

# **Система SalesWorks® Enterprise**

**Спецификация подсистемы экспорта/импорта данных в/из XML-файлов**

> **Версия 3.32**

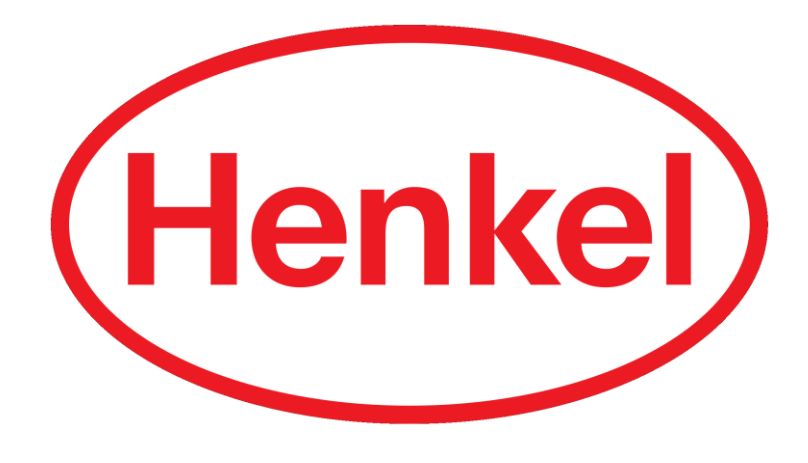

# Содержание

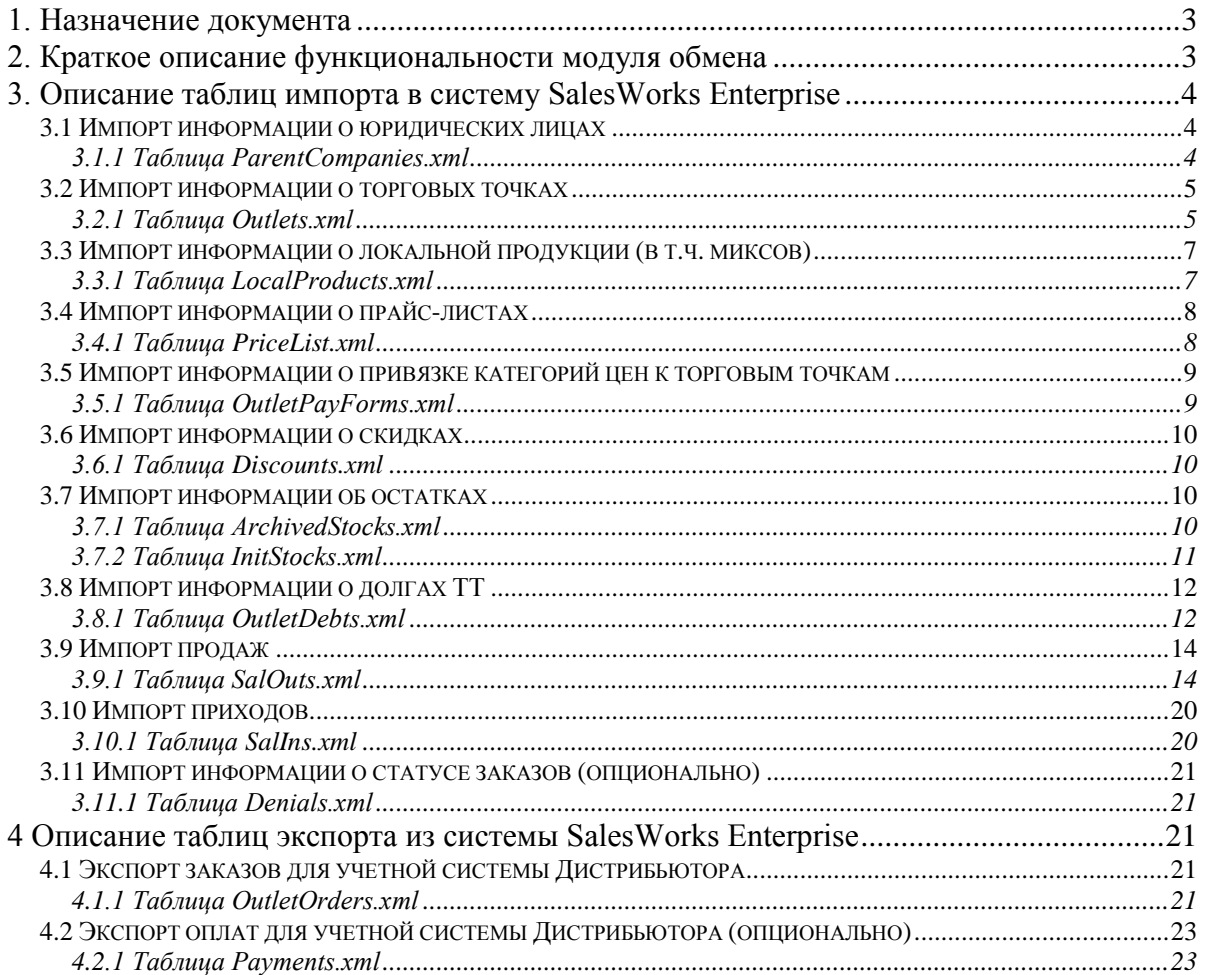

### **1. Назначение документа**

<span id="page-2-0"></span>Данный документ описывает базовую реализацию интерфейса обмена данными между решением SalesWorks Enterprise (далее – Система) и учетной системой Дистрибьютора (далее – УС).

### <span id="page-2-1"></span>**Документ опирается на требования компании Henkel, которые являются обязательными условиями внедрения модуля обмена и Системы.**

### **2. Краткое описание функциональности модуля обмена**

2.1 Дистрибьютору необходимо реализовать механизм обмена УС с Системой через XML-файлы.

2.2 Дистрибьютор должен производить **полную выгрузку всех XML-файлов из своей УС ежедневно в 00:30 по МСК** без участия оператора Дистрибьютора.

**Период выгрузки необходимо реализовать по следующему алгоритму:**

- **До 4-го числа месяца (включительно)** необходимо выгружать данные в XML-файлы **с 1-го числа предыдущего месяца по текущий день;**
- **С 5-го числа месяца (включительно)** необходимо выгружать данные в XMLфайлы **с 1-го числа текущего месяца по текущий день.**

### **Пример полной выгрузки:**

- **04.06.2016** дистрибьютору необходимо выгрузить данные в XML-файлы за период **с 01.05.2016 по 04.06.2016;**
- **07.06.2016** дистрибьютору необходимо выгрузить данные в XML-файлы за период **с 01.06.2016 по 07.06.2016.**

### 2.3 Дистрибьютор должен производить **частичную выгрузку XML-файлов из своей УС ежедневно каждые 60 мин с 8:30 до 21:30 местного времени** (может быть изменено в

связи со спецификой работы дистрибьютора).

Необходимые файлы для частичного обмена:

- дебиторская задолженность (OutletDebts.xml);
- скидки (Discounts.xml);
- текущие остатки (InitStocks.xml);

2.4 Дистрибьютор должен производить **импорт заказов из Системы в свою УС ежедневно каждые 15 мин с 08:05 до 21:05 местного времени** (может быть изменено в связи со спецификой работы дистрибьютора).

2.5 XML-файлы, выгруженные из УС Дистрибьютора необходимо выкладывать на <ftp://henkelca.datacenter.ssbs.com.ua/Import>

*Логин и пароль доступа к данному фтп-серверу каждому дистрибьютору предоставляются отдельно в письме.*

2.6 XML-файлы с заказами расположены на<ftp://henkelca.datacenter.ssbs.com.ua/Export>

2.7 Обмен всеми справочными и транзакционными данными (контрагенты, торговые точки, цены, заявки, продажи, приходы, остатки и т.д.) необходимо производить **в локальных кодах Дистрибьютора**.

2.8 Импорт в Систему локальных справочников товаров дистрибьютора и т.н. «сверток» (миксов из различных товаров) необходимо реализовать **в локальных кодах продукции Дистрибьютора**.

2.9 Необходимо реализовать возможность повторной загрузки в Систему транзакционных данных за предопределенный период в режиме обновления или в режиме перезаписи (например, возможность перезаписи остатков за предыдущий период/число).

2.10 Необходимо реализовать разделение приходных документов поставщика продукции от других приходов на склад (возвраты из ТТ, коррекции остатков). Приходы от поставщика выгружаются в одни таблицы, остальные приходы на склад – в другие.

<span id="page-3-0"></span>2.11 Необходимо реализовать возможность указания различной ставки НДС для различной продукции.

### 3. Описание таблиц импорта в систему SalesWorks Enterprise

### <span id="page-3-1"></span>3.1 Импорт информации о юридических лицах

### <span id="page-3-2"></span>3.1.1 Таблица ParentCompanies.xml

Импорт информации о юридических лицах (контрагентах).

Для учета юридических лиц в учетной системе Дистрибьютора должен присутствовать объект справочник КОНТРАГЕНТЫ. Для обмена данными используется уникальный Код юридического лица из учетной системы Дистрибьютора.

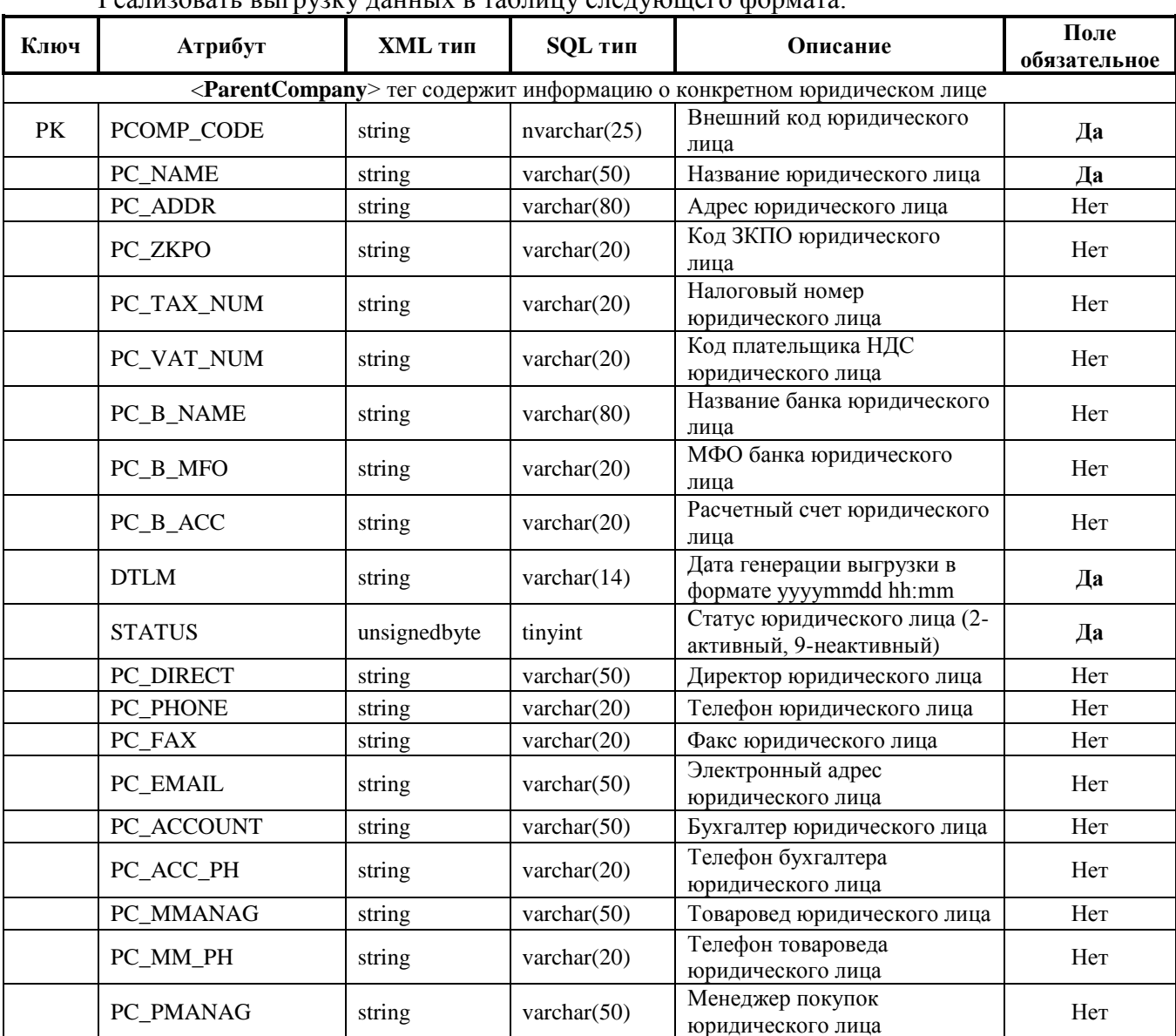

### Необходимо:

Peauuzorath rhitmuzky tahully p tantuun cterywillero commata

### <span id="page-4-0"></span>3.2 Импорт информации о торговых точках

### <span id="page-4-1"></span>3.2.1 Таблица Outlets.xml

Импорт информации о торговых точках (адресах доставки).

Для учета торговых точек в учетной системе Дистрибьютора должны присутствовать следующие объекты: справочник КОНТРАГЕНТЫ и подчиненный ему справочник ТОРГОВЫЕ ТОЧКИ (ТТ). Для обмена данными используется уникальный Код торговой точки из учетной системы Дистрибьютора.

Если в УС Дистрибьютора нет разделения на справочник контрагентов и ТТ, а есть только один справочник КОНТРАГЕНТЫ, то необходимо выгружать данные из этого справочника в две таблицы ParentCompanies и Outlets.

### Перед выгрузкой ТТ из УС Дистрибьютора в SalesWorks необходимо сопоставить Торговых Представителей (ТП) на стороне системы SalesWorks со справочником ФИЗ.ЛИЦА (или СОТРУДНИКИ) дистрибьютора.

Для этого необходимо в справочнике «Объекты оргструктуры» системы SalesWorks внести внешний код торговых агентов из учетной системы дистрибьютора.

# Объект оргструктуры - Шалагин Иван

Igor Galiney / Оргструктура / Шалагин Иван

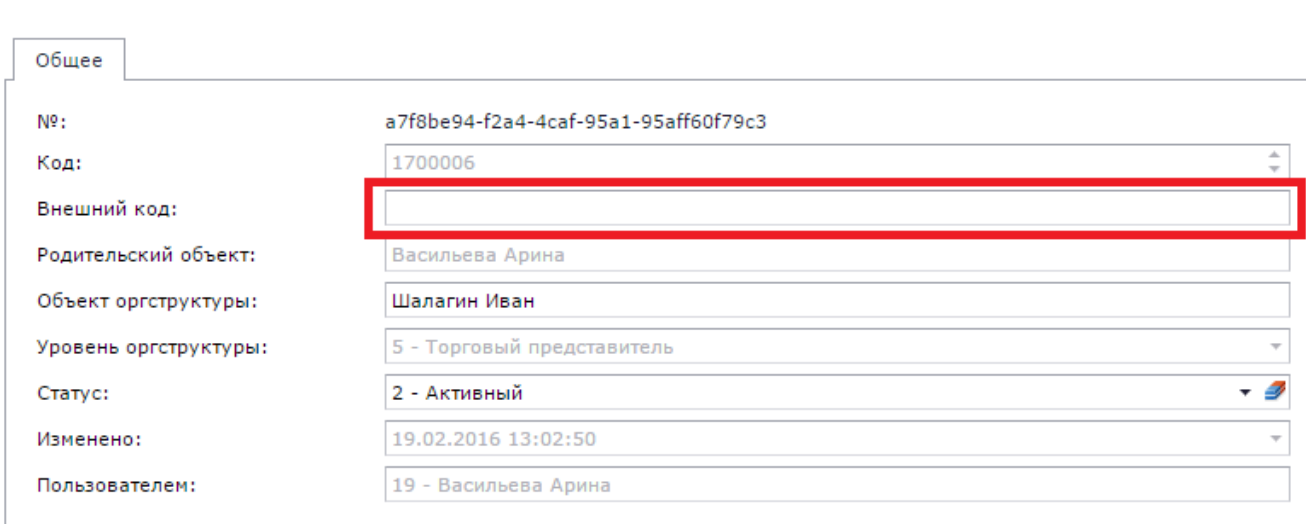

### Необхолимо:

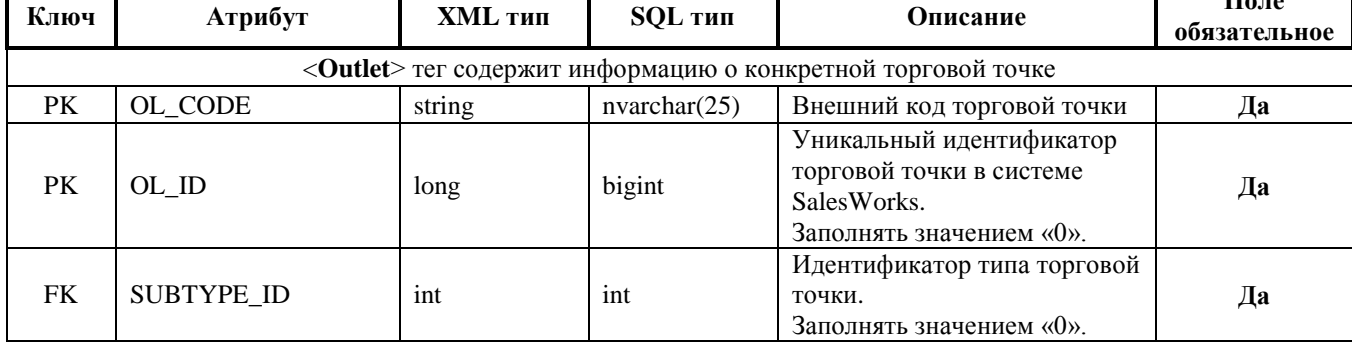

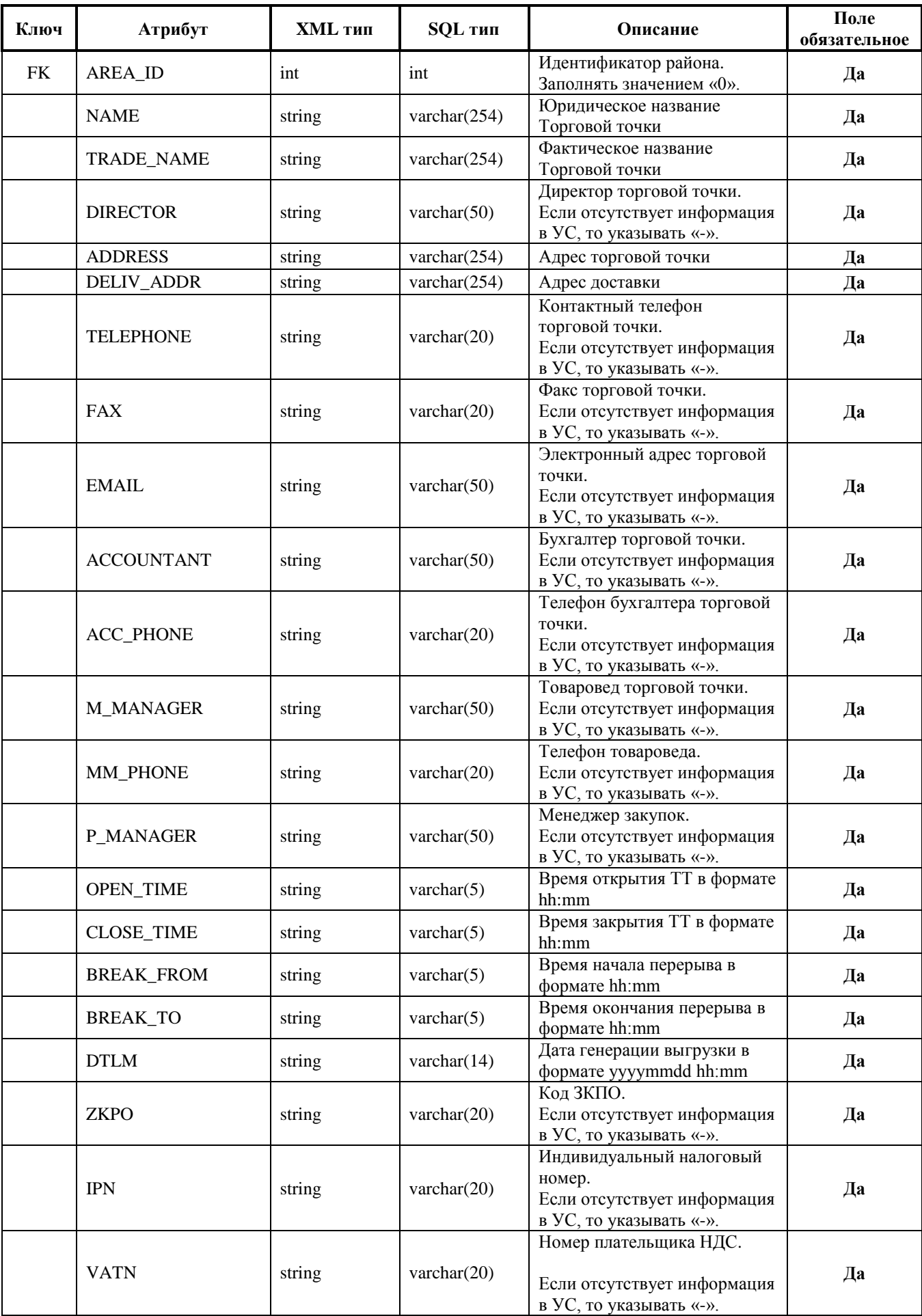

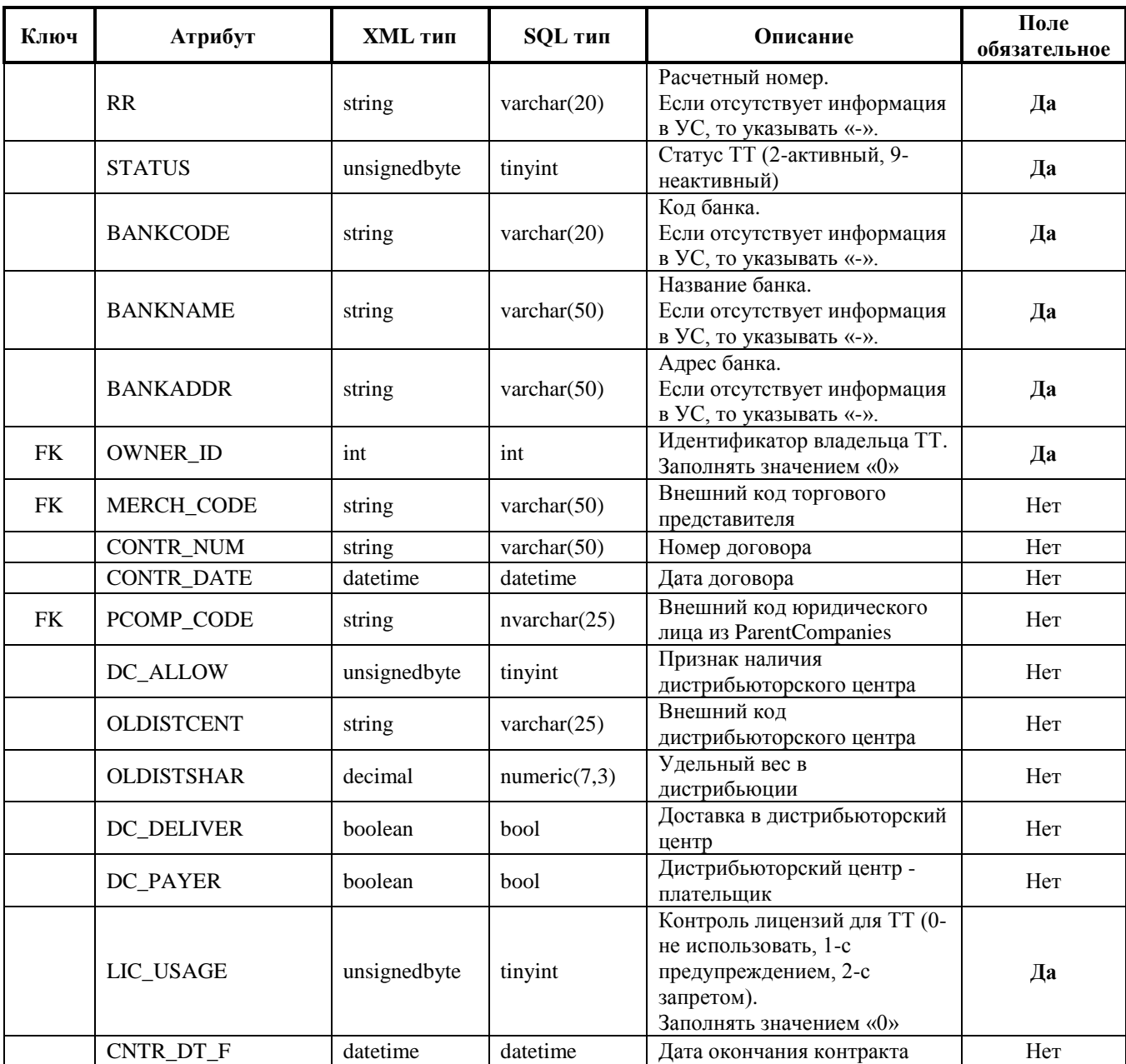

### <span id="page-6-0"></span>*3.3 Импорт информации о локальной продукции (в т.ч. миксов)*

### *3.3.1 Таблица LocalProducts.xml*

<span id="page-6-1"></span>Импорт информации о локальной продукции с ее привязками к глобальной кодировке производителя, а также импорт информации о миксах.

Для учета продукции в учетной системе Дистрибьютора должен существовать справочник НОМЕНКЛАТУРА.

В случае, когда в справочнике НОМЕНКЛАТУРА Учетной системы Дистрибьютора присутствует реквизит уникальный код продукции производителя (Глобальный код), **должно соблюдаться условие привязки Глобальных кодов к Локальным кодам как «один-кодному».**

Товар микс (смотка) – это новый товар, сформированный дистрибьютором самостоятельно из нескольких товаров производителя, например, подарочные наборы. Также через миксы выгружаются товары, по которым Дистрибьютор проводит акции. В данном случае в теге LocalProductDetail выгружается всего 1 товар, который основан на другом локальном товаре. Если дистрибьютор не формирует у себя товары миксы и не проводит акции по товарам, то данный тег заполнять не надо.

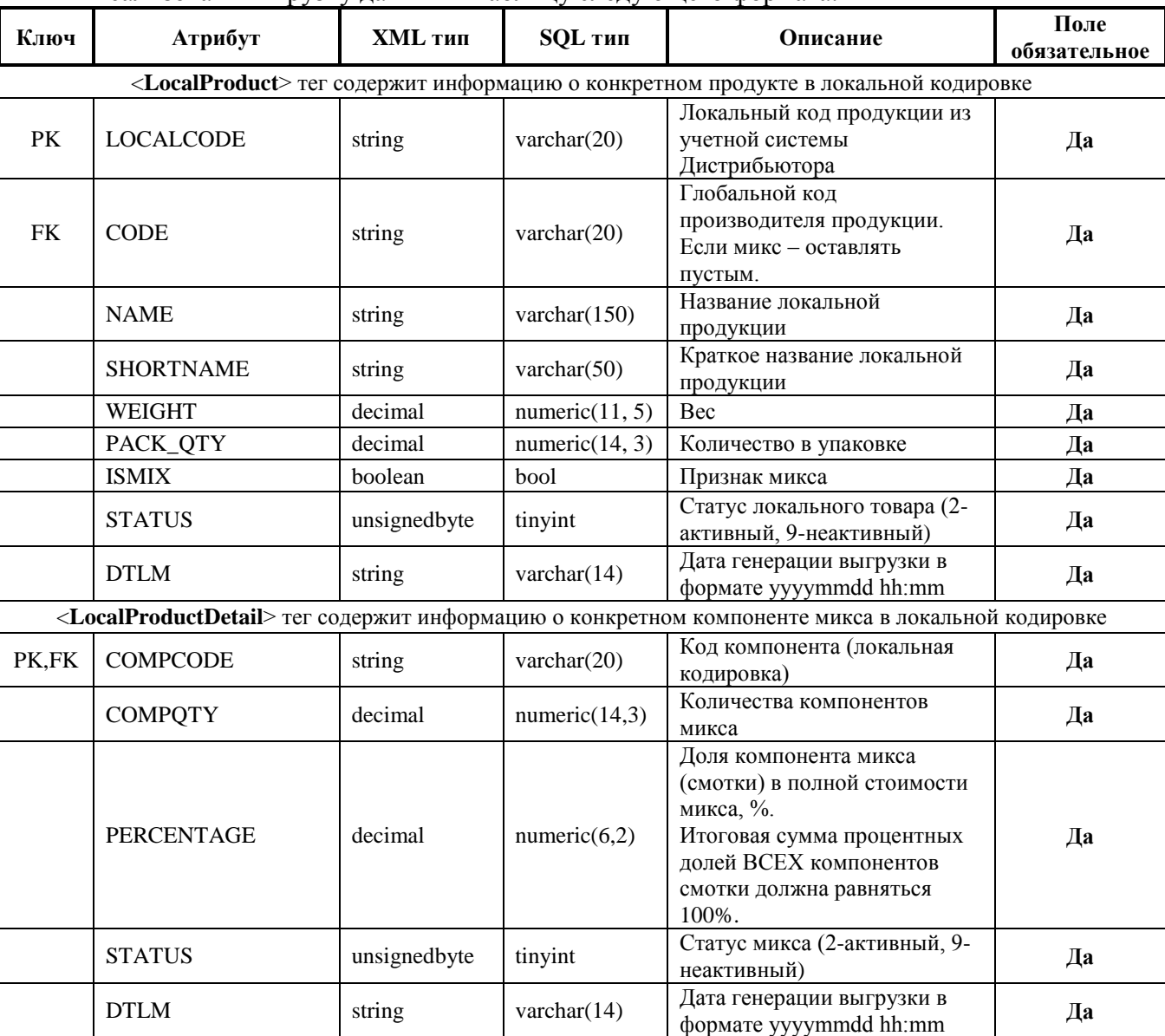

### **Необходимо:**

Реализовать выгрузку данных в таблицу следующего формата.

### <span id="page-7-0"></span>*3.4 Импорт информации о прайс-листах*

### *3.4.1 Таблица PriceList.xml*

<span id="page-7-1"></span>Для импорта данных о прайс-листах в учетной системе Дистрибьютора должны присутствовать объекты КАТЕГОРИИ ЦЕН (типы цен) и ЦЕНЫ.

### **Перед выгрузкой прайс-листов из учетной системы Дистрибьютора в SalesWorks необходимо сопоставить справочник форм оплаты на стороне системы SalesWorks со справочником КАТЕГОРИИ ЦЕН дистрибьютора.**

Для этого необходимо в справочнике «Формы оплаты» системы SalesWorks внести внешний код прайс-листа из учетной системы дистрибьютора.

# Форма оплаты - ОБазовая

Шалагин Иван / Склады / Розничный склад / Формы оплаты / ОБазовая

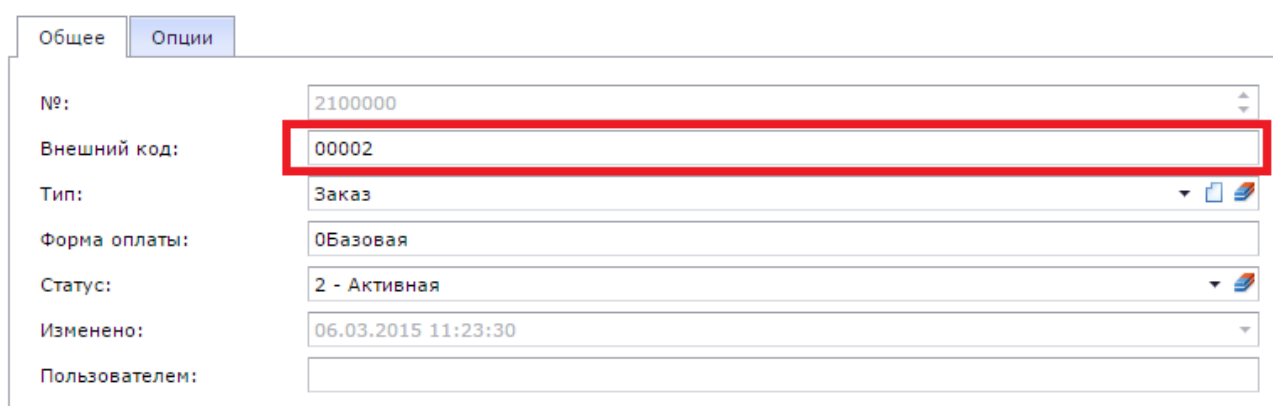

### **Необходимо:**

Реализовать выгрузку данных в таблицу следующего формата.

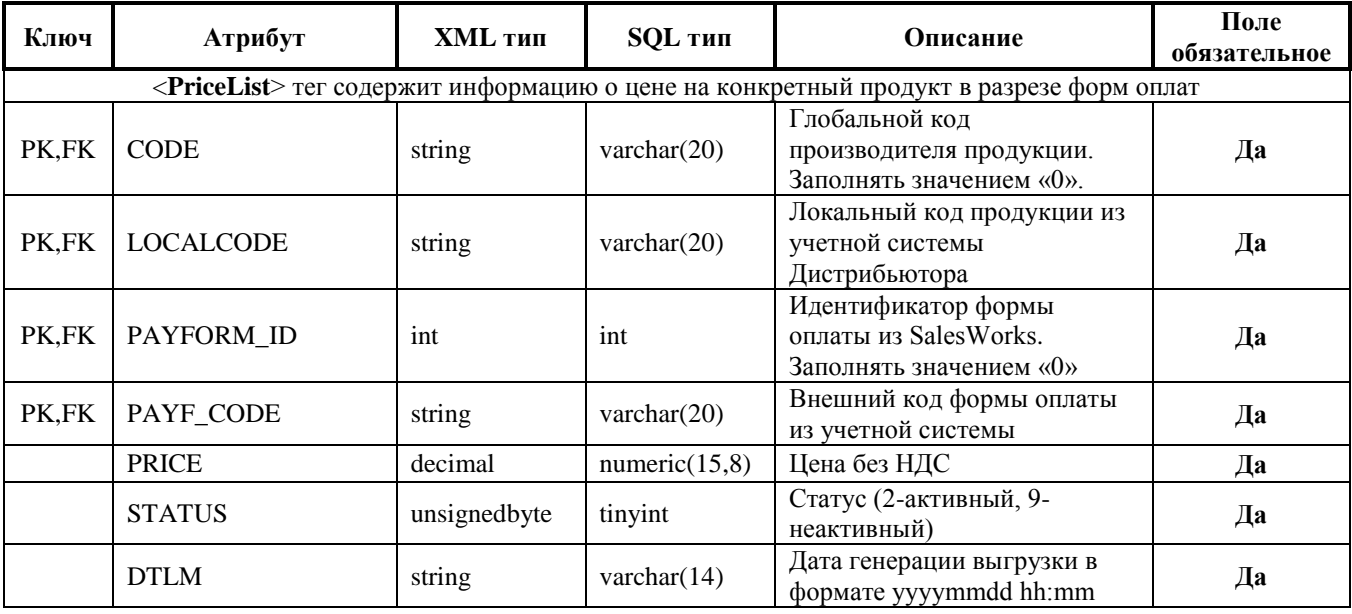

### <span id="page-8-0"></span>*3.5 Импорт информации о привязке категорий цен к торговым точкам*

### *3.5.1 Таблица OutletPayForms.xml*

<span id="page-8-1"></span>Содержит 2 поля, которые связывают категорию цены (и соответственные цены прайс-листа) с торговыми точками.

#### Реализовать выгрузку данных в таблицу следующего формата. **Ключ Атрибут XML тип SQL тип Описание Поле обязательное** <**OutletPayForm**> тег содержит информацию о привязке конкретной формы оплаты к торговой точке PK,FK OL\_CODE string nvarchar(25) Внешний код торговой точки **Да** PK,FK PAYF\_CODE string varchar(20) Внешний код формы оплаты из учетной системы **Да** PK,FK PAYFORM\_ID int int Идентификатор формы оплаты из SalesWorks. Заполнять значением «0» **Да**

### **Необходимо:**

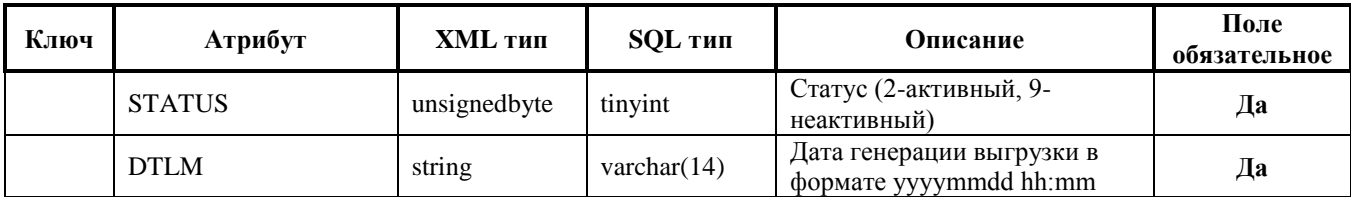

### <span id="page-9-0"></span>*3.6 Импорт информации о скидках*

### *3.6.1 Таблица Discounts.xml*

<span id="page-9-1"></span>Выгрузка общей скидки на торговую точку и/или скидки на конкретный товар в разрезе торговой точки.

### **Необходимо:**

Реализовать выгрузку данных в таблицу следующего формата.

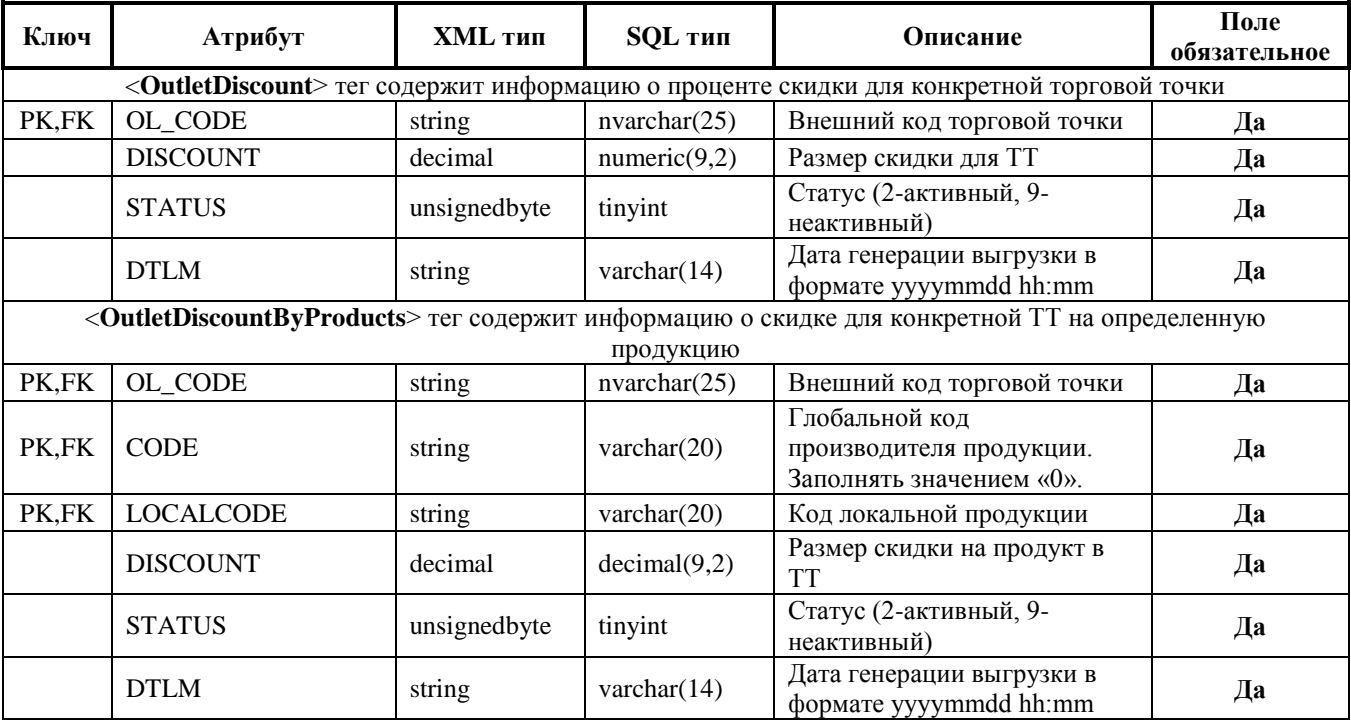

### <span id="page-9-2"></span>*3.7 Импорт информации об остатках*

### <span id="page-9-3"></span>*3.7.1 Таблица ArchivedStocks.xml*

Импорт остатков в локальной кодировке на конкретную дату.

Для учета данных о складах в учетной системе Дистрибьютора должен присутствовать объект СКЛАДЫ или МЕСТА ХРАНЕНИЯ.

### **Перед выгрузкой остатков из учетной системы в SalesWorks необходимо сопоставить справочники складов на стороне системы SalesWorks со справочником СКЛАДЫ дистрибьютора.**

Для этого необходимо в справочнике «Склады» системы SalesWorks внести внешний код склада из учетной системы дистрибьютора.

# Склад - Розничный склад

Igor Galiney / Оргструктура / Шалагин Иван / Склады / Розничный склад

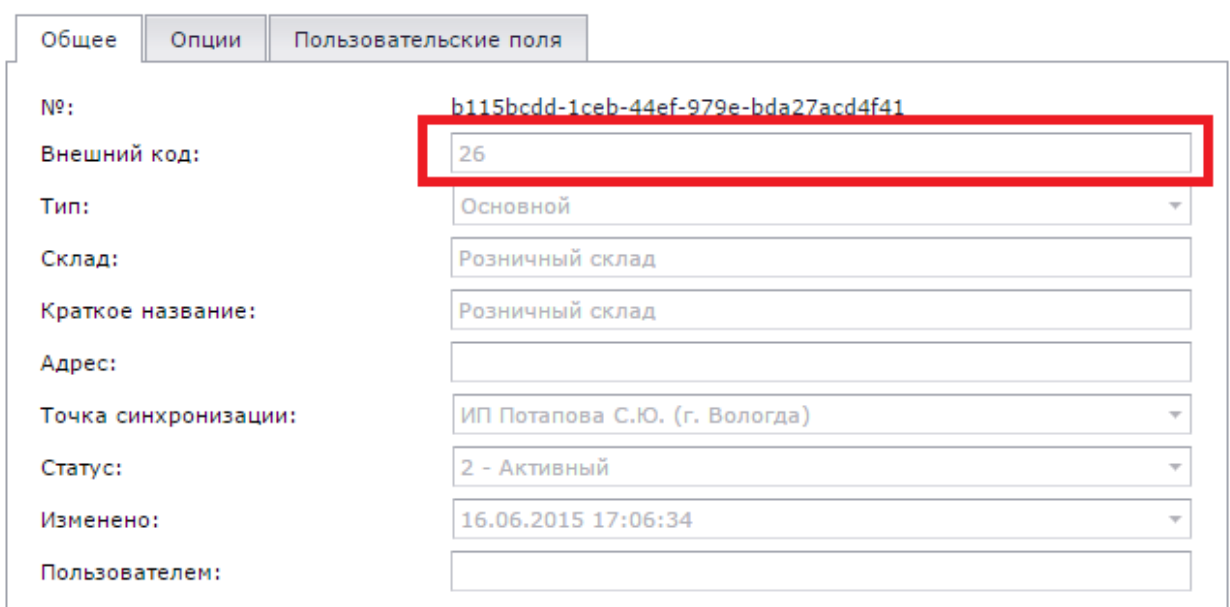

# **Данные об остатках и движениях хранимых ресурсов (всей продукции Henkel) должны выгружаются на начало рабочего дня по всем складам Дистрибьютора, т.е. без учета движения продукции на текущий день.**

# **Необходимо:**

Реализовать выгрузку данных в таблицу следующего формата.

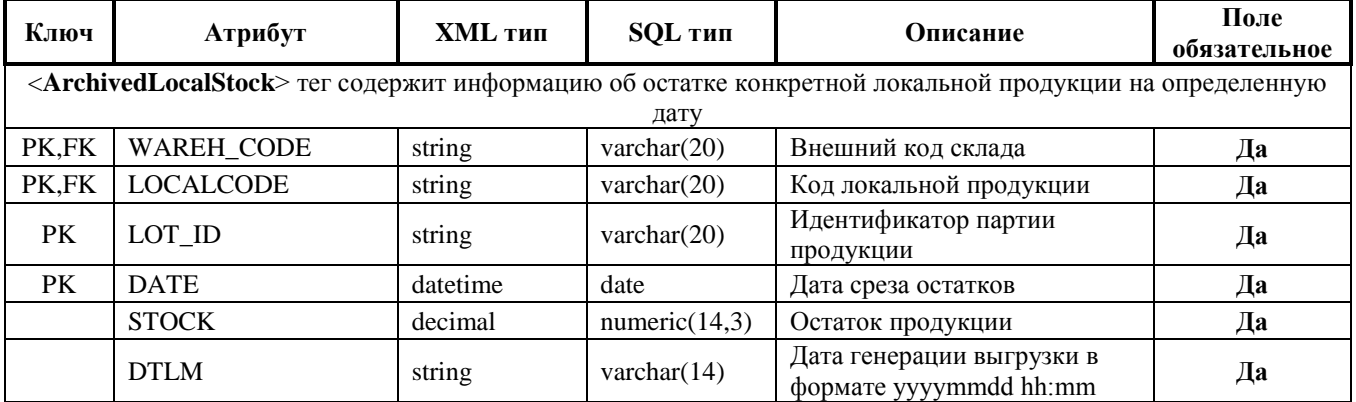

### *3.7.2 Таблица InitStocks.xml*

<span id="page-10-0"></span>Информация о текущих остатках товара на складах дистрибьютора, т.е. количество товара, которое будет доступно для заказа на КПК торгового представителя.

### **Необходимо:**

Реализовать выгрузку данных в таблицу следующего формата.

| Ключ                                                                           | Атрибут    | XML тип | <b>SQL тип</b> | Описание           | Поле<br>обязательное |
|--------------------------------------------------------------------------------|------------|---------|----------------|--------------------|----------------------|
| <initstock> тег содержит информацию о конкретном остатке продукции</initstock> |            |         |                |                    |                      |
| PK.FK                                                                          | WAREH CODE | string  | varchar $(20)$ | Внешний код склада | Пa                   |

• Отмена

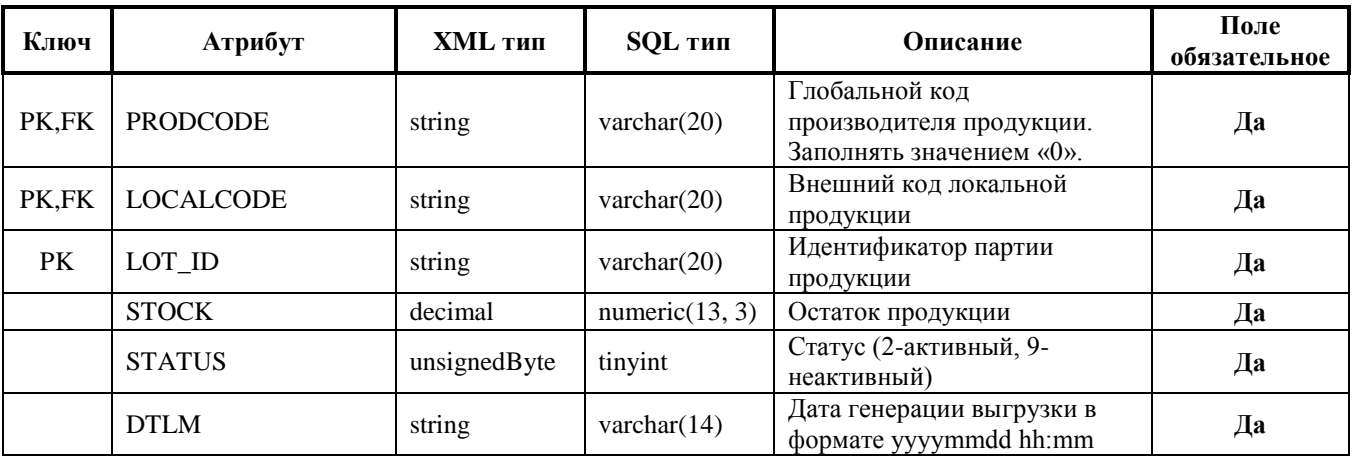

### <span id="page-11-0"></span>*3.8 Импорт информации о долгах ТТ*

### <span id="page-11-1"></span>*3.8.1 Таблица OutletDebts.xml*

Импорт информации о долгах торговых точек.

Для учета данных о долгах Торговых точек в учетной системе Дистрибьютора должен присутствовать регистр накопления РАСЧЕТЫ С КОНТРАГЕНТОМ.

По данному регистру должен вестись учет общей дебиторской задолженности с детализацией по каждому Контрагенту или по каждой Торговой точке, по документам и по датам возникновения долгов.

Для выгрузки информации об остатке Кредитного лимита должен существовать соответствующий реквизит регистра РАСЧЕТЫ С КОНТРГАГЕНТОМ.

Оборот по регистру РАСЧЕТЫ С КОНТРАГЕНТОМ используется также при обмене данными для выгрузки детализации дебиторской задолженности в разрезе документов (расходных накладных), по которым данная задолженность существует, их сумм и соответствующих им календарных дат возникновения долга.

Поле DebTypCode должно ссылаться на следующие принятые типы задолженности по продукции HenkelGlue:

- 1. б.н. непросроченный
- 2. б.н. просроченный
- 3. нал. непросроченный
- 4. нал. просроченный

### **Необходимо:**

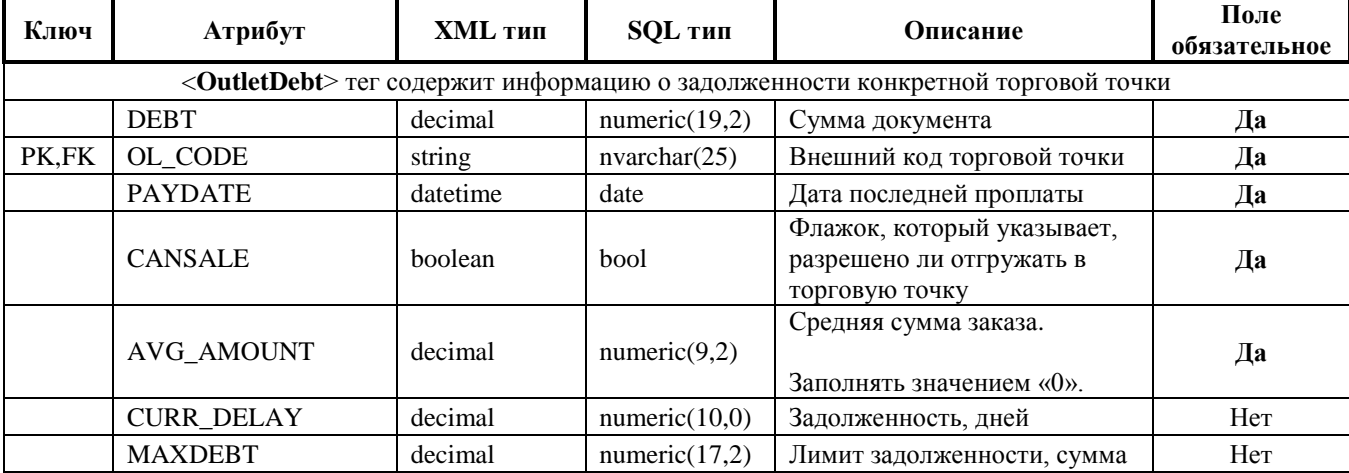

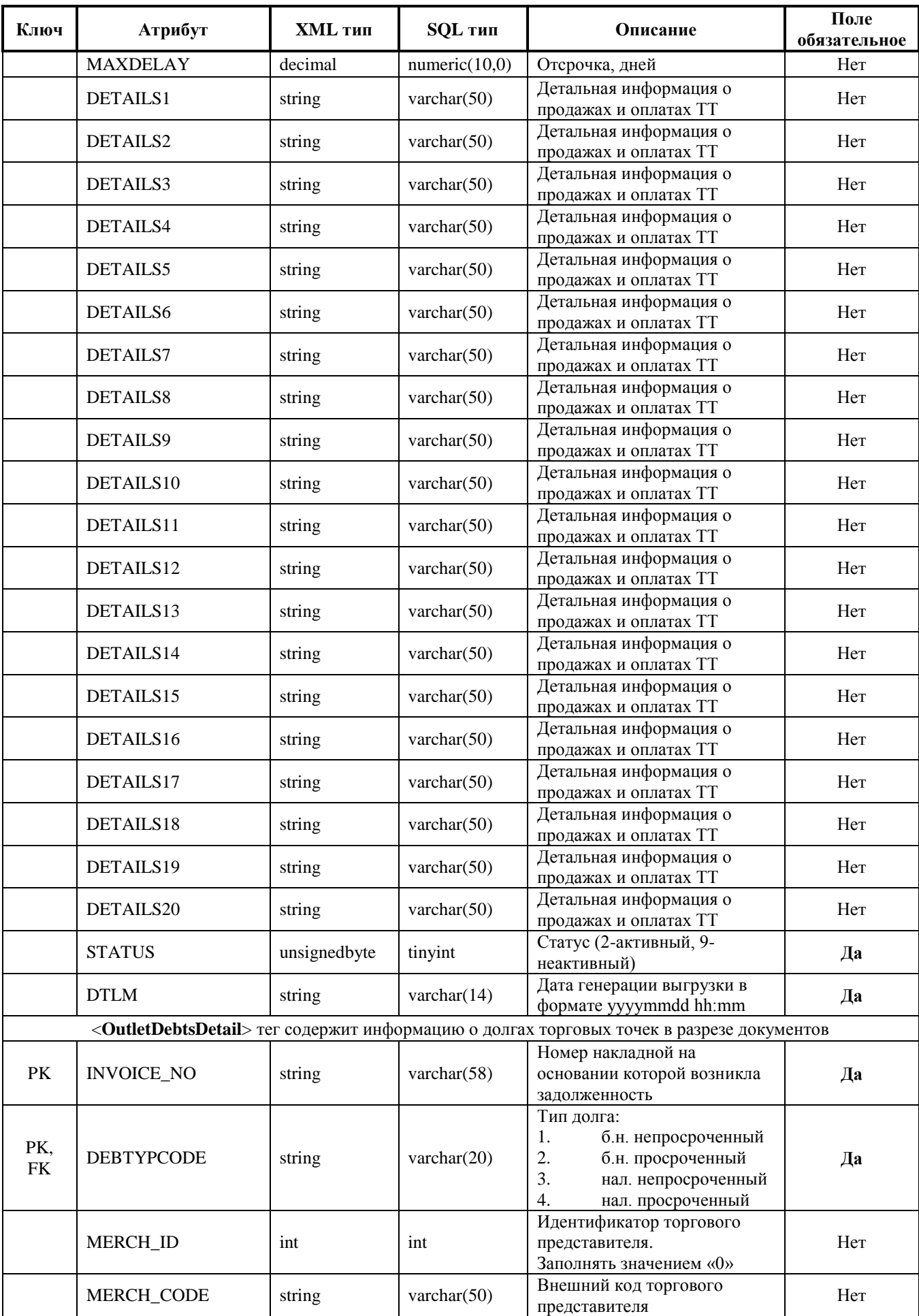

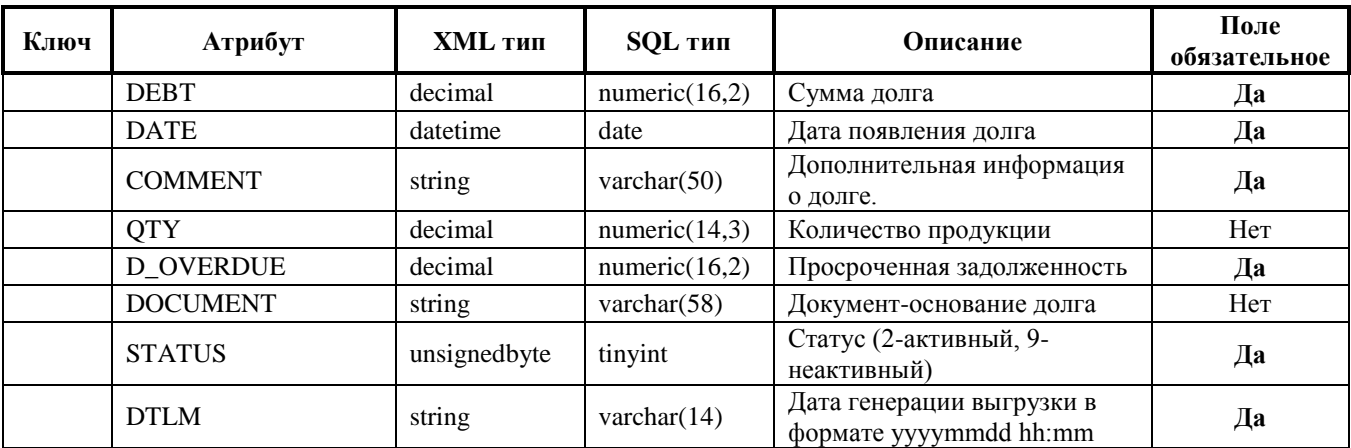

### <span id="page-13-0"></span>3.9 Импорт продаж

### <span id="page-13-1"></span>3.9.1 Таблица SalOuts.xml

Импорт информации о продажах.

### Основные требования по выгрузке документов:

- 1. В выгрузку из УС Дистрибьютора должны попадать все продажи продукции **Henkel** (в том числе по всем Вашим филиалам);
- 2. Все продажи должны быть привязаны к ТП;
- 3. Все эксклюзивные ТП должны быть заведены в SalesWorks;
- 4. Дополнительно в SalesWorks для каждой территории (Территориального представителя Хенкель, работающего с дистрибьютором) заводится виртуальный ТП «Прямые продажи Дистрибьютор-Территория» и присваивается ему внешний код в SalesWorks, который Дистрибьютор определяет самостоятельно;
- 5. Если продажа совершается эксклюзивным ТП, то в выгрузке продажа должна быть привязана к этому ТП (через поле MERCH CODE);
- 6. Если была осуществлена прямая продажа или продажа не через эксклюзивного ТП, то ее необходимо выгружать на соответствующего виртуального ТП «Прямые продажи Дистрибьютор-Территория» (через поле MERCH\_CODE).

### Примеры распределения продаж по ТП согласно требований компании Henkel:

- 1. Продажа, которая полностью была сформирована на основании заказа ЭТП Хенкель - должна закрепляться за ЭТП Хенкель.
- 2. Продажа, которая была частично сформирована из заказа ЭТП Хенкель (к примеру, некоторых позиций из заказа не оказалось на складе и было принято решении отгрузить то, что есть.) - должна закрепляться за ЭТП Хенкель.
- 3. Продажа, которая была сформирована из заказа ЭТП Хенкель и общего прайса должна закрепляться за ЭТП Хенкель.
- 4. Продажа, которая была сформирована на основании заказа из общего прайса должна быть закреплена за виртуальным ТП «Прямые продажи Дистрибьютор-**Территория»**
- 5. Продажа, которая была сформирована на основании заказа из общего прайса, но при этом за данной ТТ в который был взят заказ закреплен ЭТП Хенкель - должна закрепляться за ЭТП Хенкель.
- 6. Продажа, которая была сформирована на основании заказа ЭТП Хенкель, но при этом за данной ТТ в который был взят заказ не закреплен ЭТП Хенкель - должна числиться за ЭТП Хенкель.

7. Продажа, которая была сформирована на основании заказа ЭТП1 Хенкель, но при этом за данной ТТ в которой был взят заказ закреплен ЭТП2 Хенкель – должна быть закреплена за **ЭТП1 Хенкель.**

Для обмена данными об объемах продаж в учетной системе Дистрибьютора должен вестись учет реализации товара Торговым точкам.

Для этих целей можно использовать движение по регистрам накопления ОСТАТКИ или ОБОРОТЫ и по их соответствующим записям – документам, таким как:

- Реализация товаров и услуг
- Расходная накладная
- Возвратная накладная

Для обмена данными используются Локальные кода продукции (кода Дистрибьютора)

В системе SalesWorks существует возможность перезаписи существующих документов после их модификации в учетной системе, но в пределах параметра «открытого периода», который устанавливается в головном управляющем офисе компании Henkel.

Обязательно использование поля Doc\_Type для идентификации типа движения продукции в виде сквозной нумерации:

- Для таблицы **SalIns** используются *только* типы **1,4;**

- Для таблицы **SalOuts** используются *только* типы **2,3,4,5,6,7,8,9** (т.е. все, кроме **1**).

Детально типы движений описаны в таблице ниже. «Да» в таблице означает что тип движения используется в SalIns или SalOuts, «Нет» соответственно – не используется.

Также просьба обратить внимание на движение акционного товара и товара, связанного с ним:

Движение товара по акции **N+1**:

1. Продажа товара «N» (обычный товар, который участвует в акции N+1) – документ тип «2» в таблице SalOuts;

2. Продажа товара «+1» (дополнительный акционный товар в рамках  $N+1$ ) – документ тип «9» в таблице SalOuts.

# Таблица соответствий типам движения

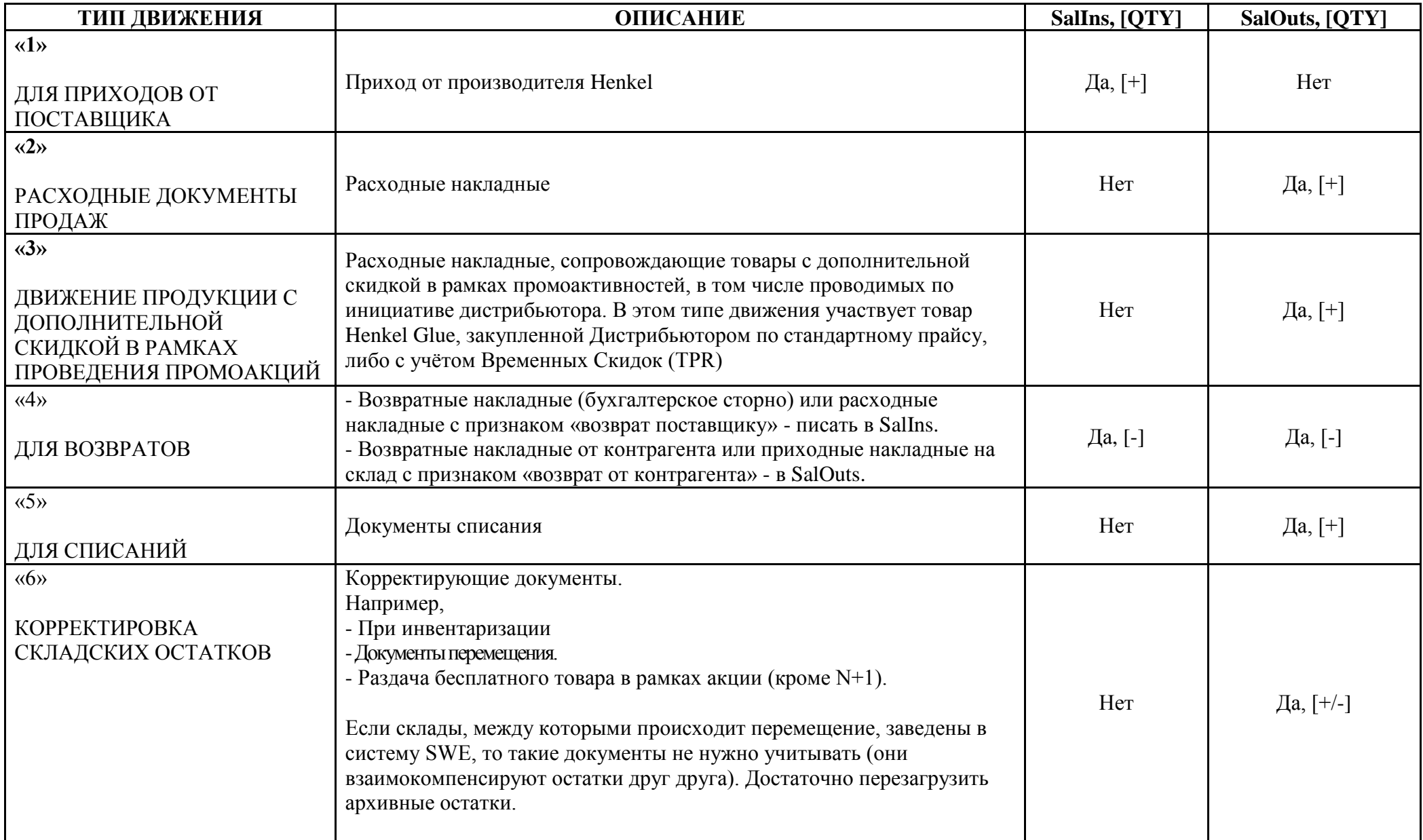

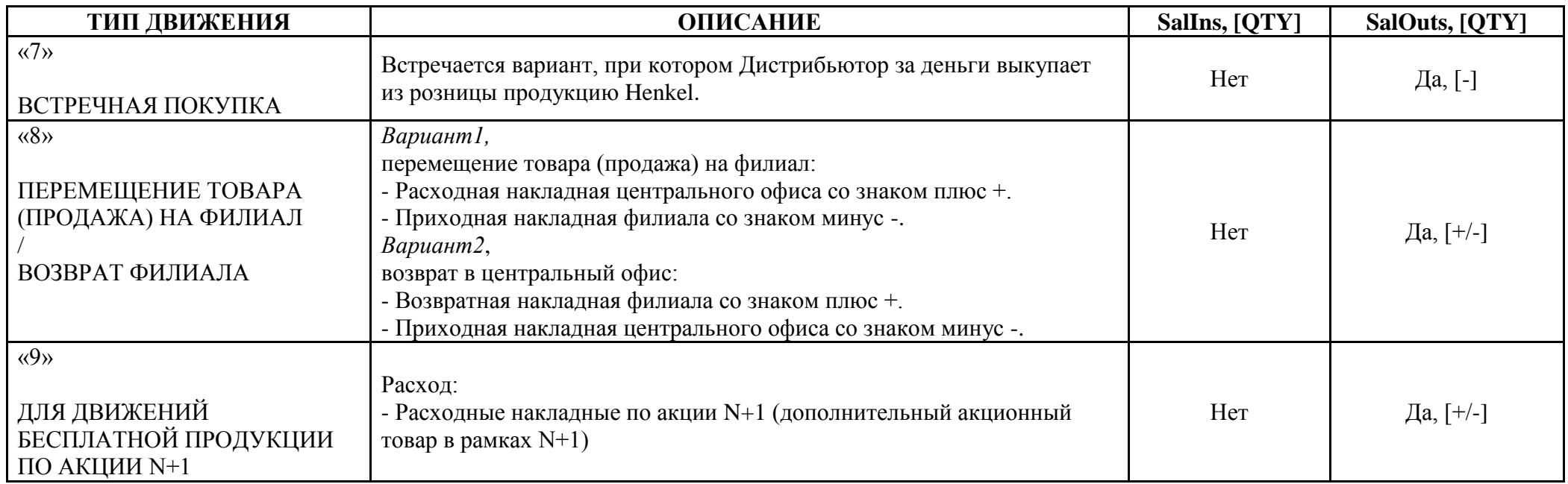

# **Примечание к таблице:**

- 1. Столбец SalIns предназначен только для взаимоотношения с поставщиком (приходы, возвраты поставщику), а знак в SalIns.QTY следует интерпретировать следующим образом:
	- **«+» - увеличение остатков;**
	- **«-» - уменьшение остатков;**
- 2. Столбец SalOuts предназначен для взаимоотношения с клиентами (продажи, возвраты от клиентов), а также для внутренних перемещений и корректировок. Знак в SalOuts.QTY следует интерпретировать следующим образом:
	- **«+» - уменьшение остатков;**
	- **«-» - увеличение остатков.**

# Необходимо:

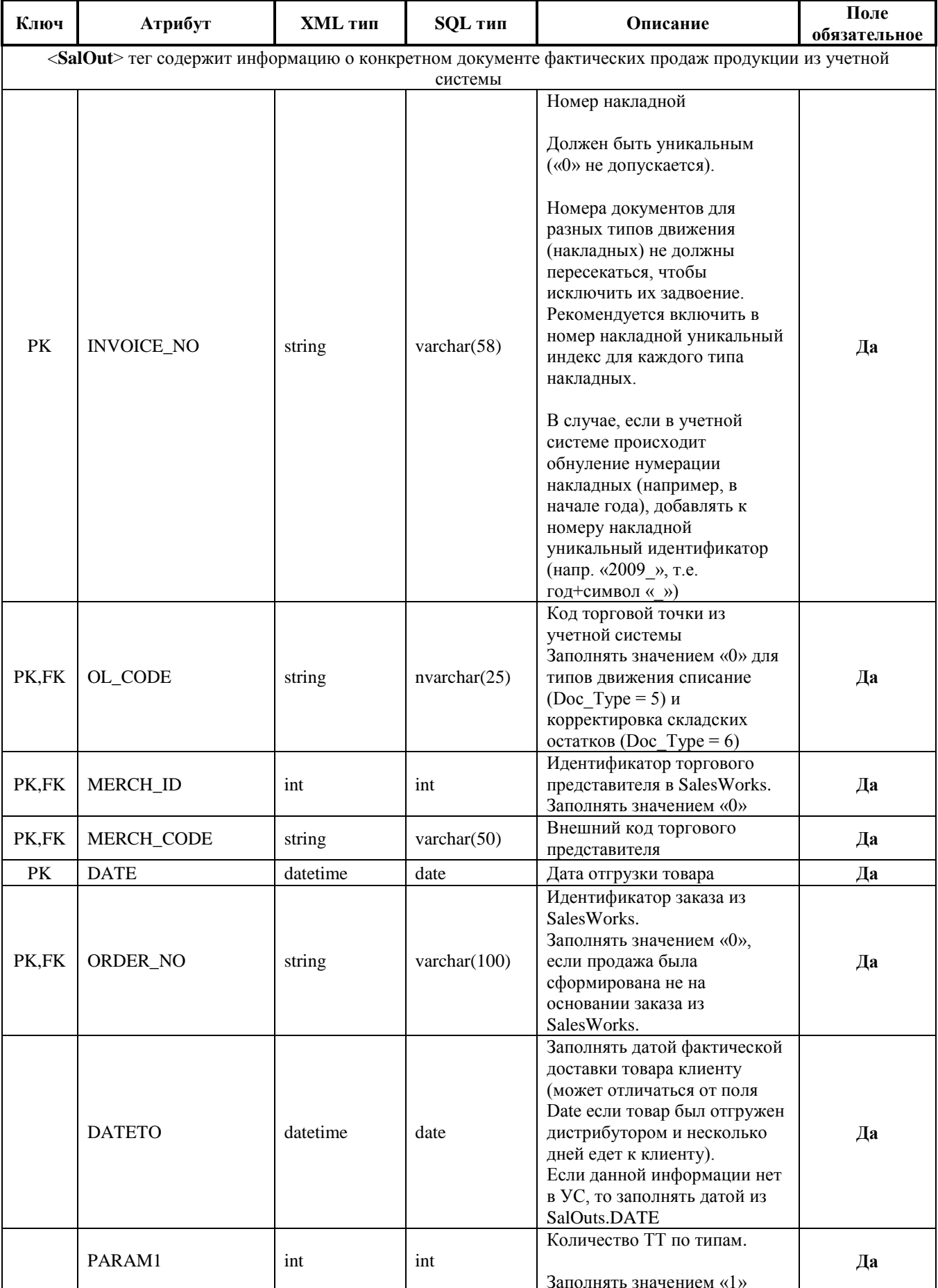

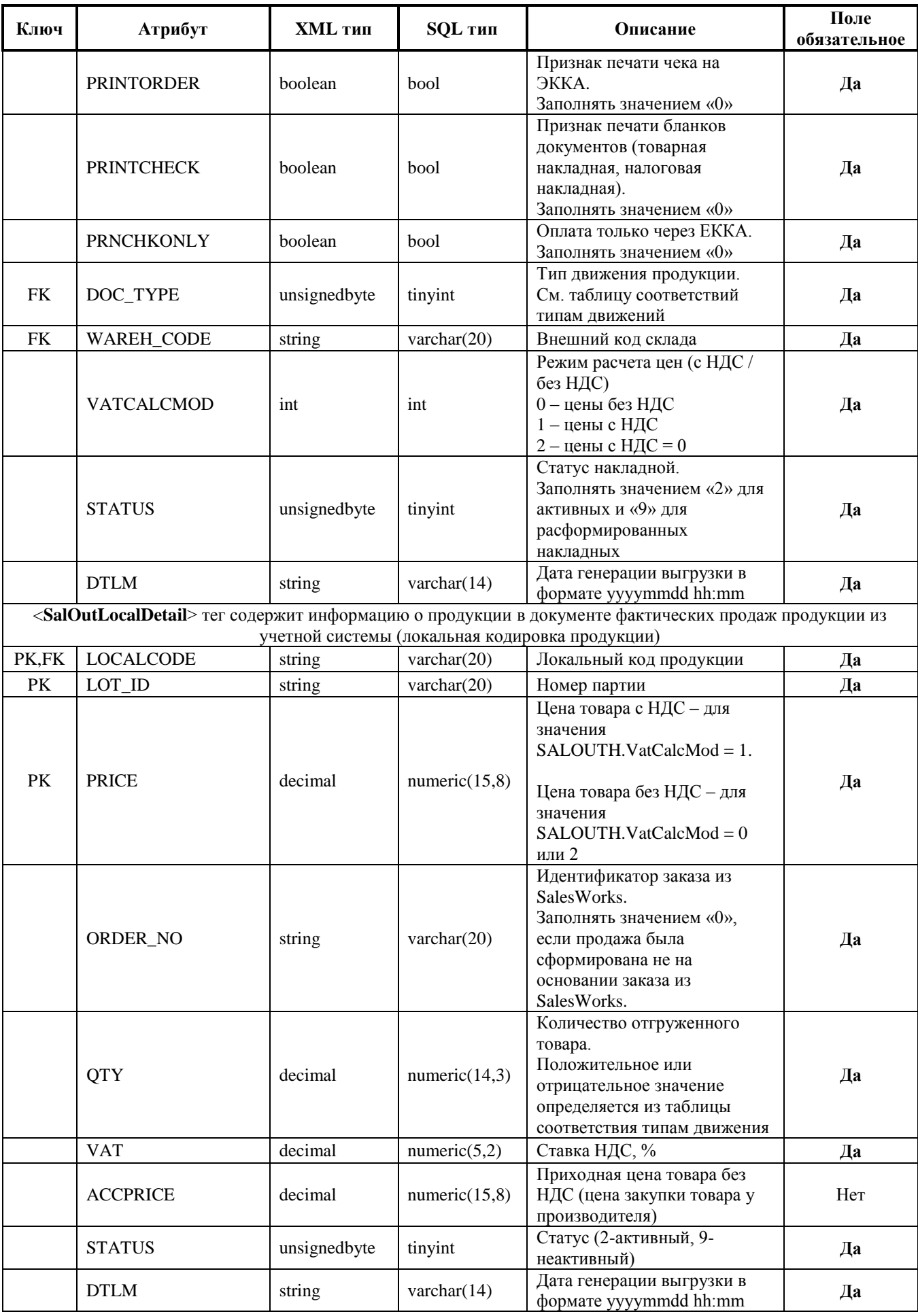

# <span id="page-19-0"></span>3.10 Импорт приходов

### <span id="page-19-1"></span>3.10.1 Таблица SalIns.xml

Импорт информации о приходах от производителя.

Обязательно использование поля Doc Type для идентификации типа движения продукции в виде сквозной нумерации.

Таблицу соответствий типам движения см. выше в п. 3.9.1. Указывать «1, 4» - для приходов!

### Необходимо:

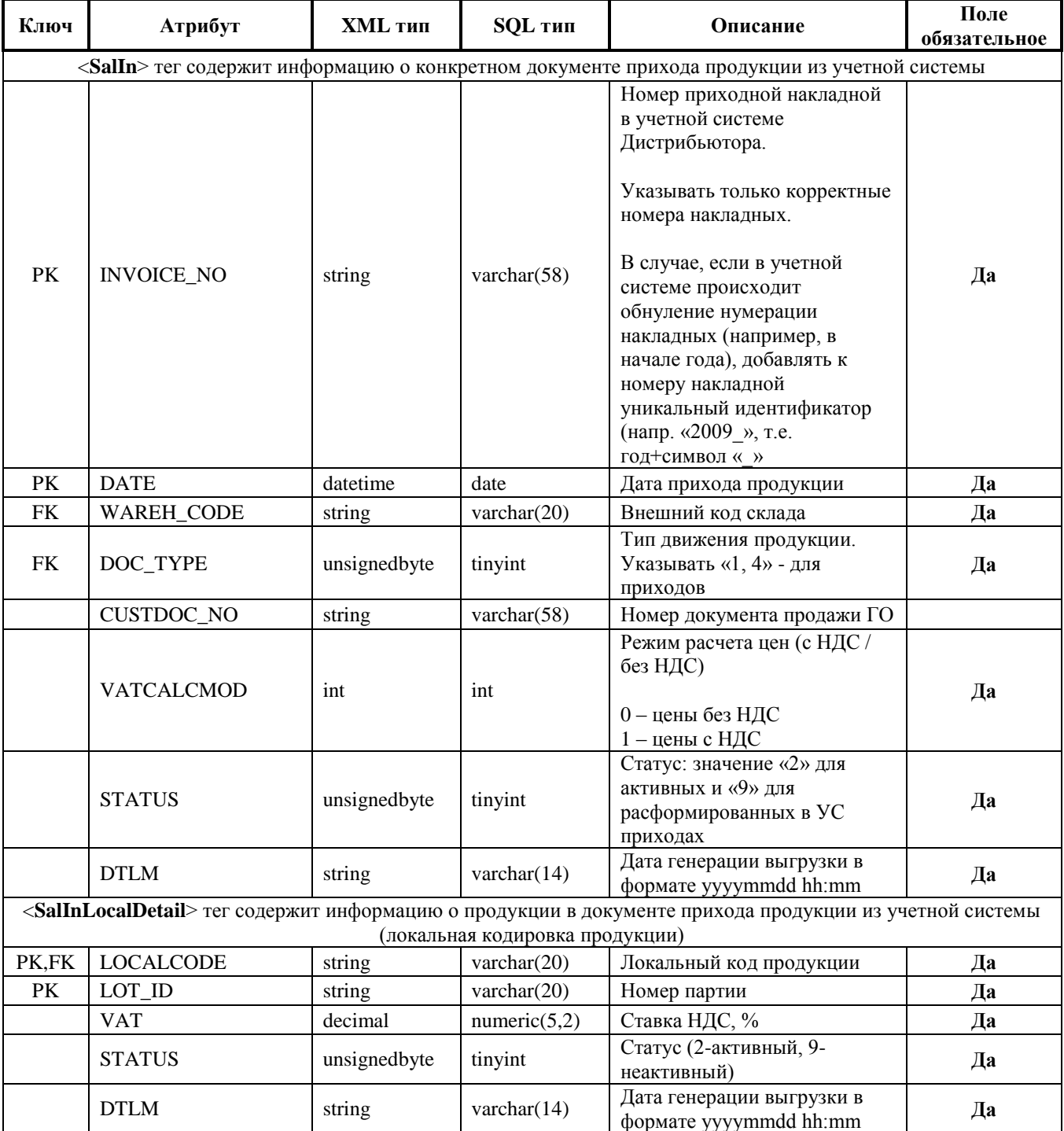

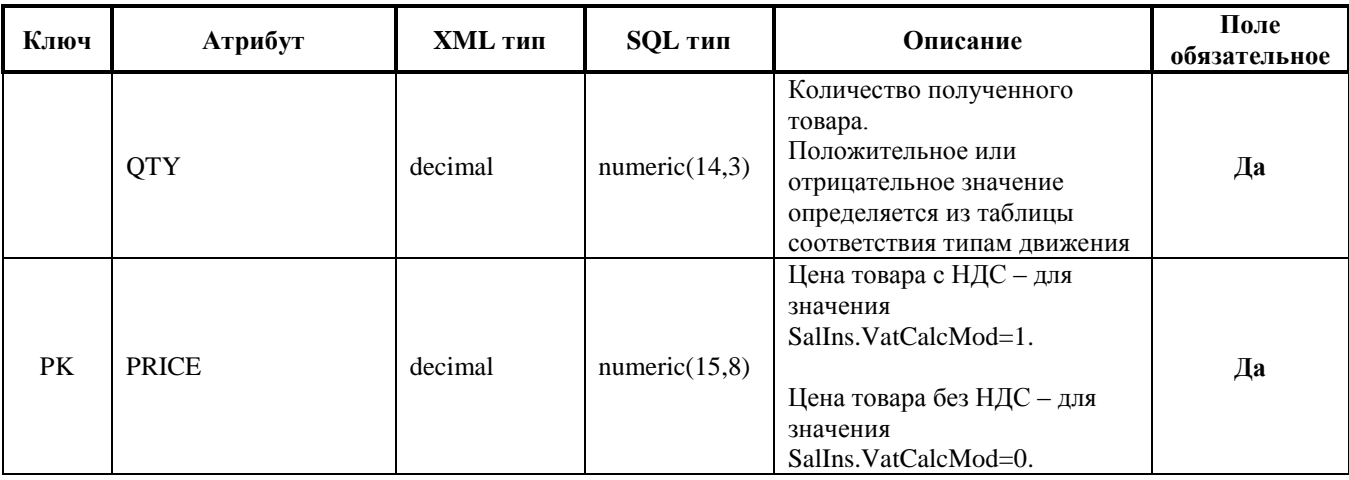

# <span id="page-20-0"></span>3.11 Импорт информации о статусе заказов (опционально)

<span id="page-20-1"></span>3.11.1 Таблица Denials.xml

Информация о статусах для заказов SalesWorks.

### Необходимо:

Реализовать выгрузку данных в таблицу следующего формата.

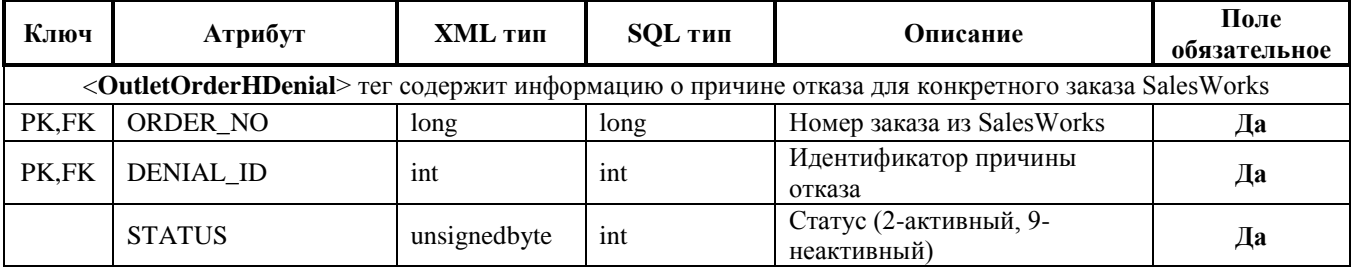

### Возможные статусы:

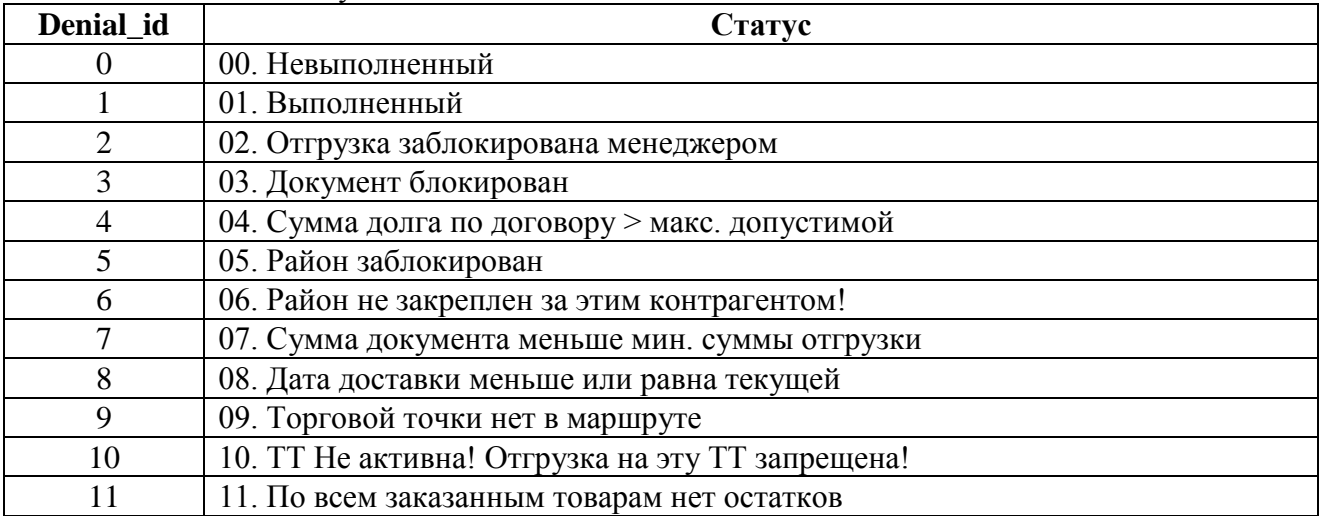

# <span id="page-20-2"></span>4 Описание таблиц экспорта из системы SalesWorks Enterprise

### <span id="page-20-3"></span>4.1 Экспорт заказов для учетной системы Дистрибьютора

# <span id="page-20-4"></span>4.1.1 Таблица OutletOrders.xml

Экспорт заказов из SalesWorks.

# **Необходимо:**

Реализовать загрузку данных в учетную систему из таблицы следующего формата.

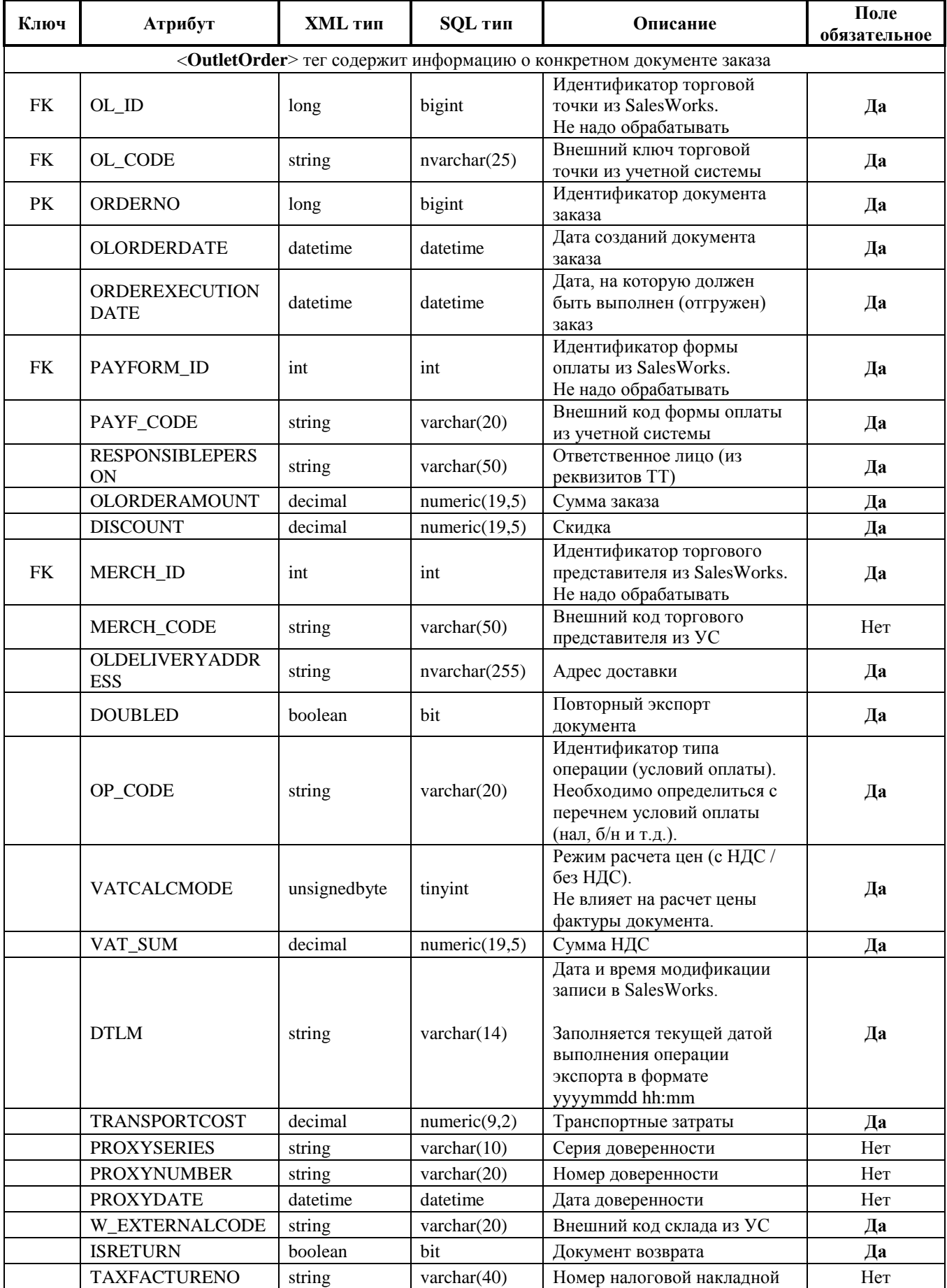

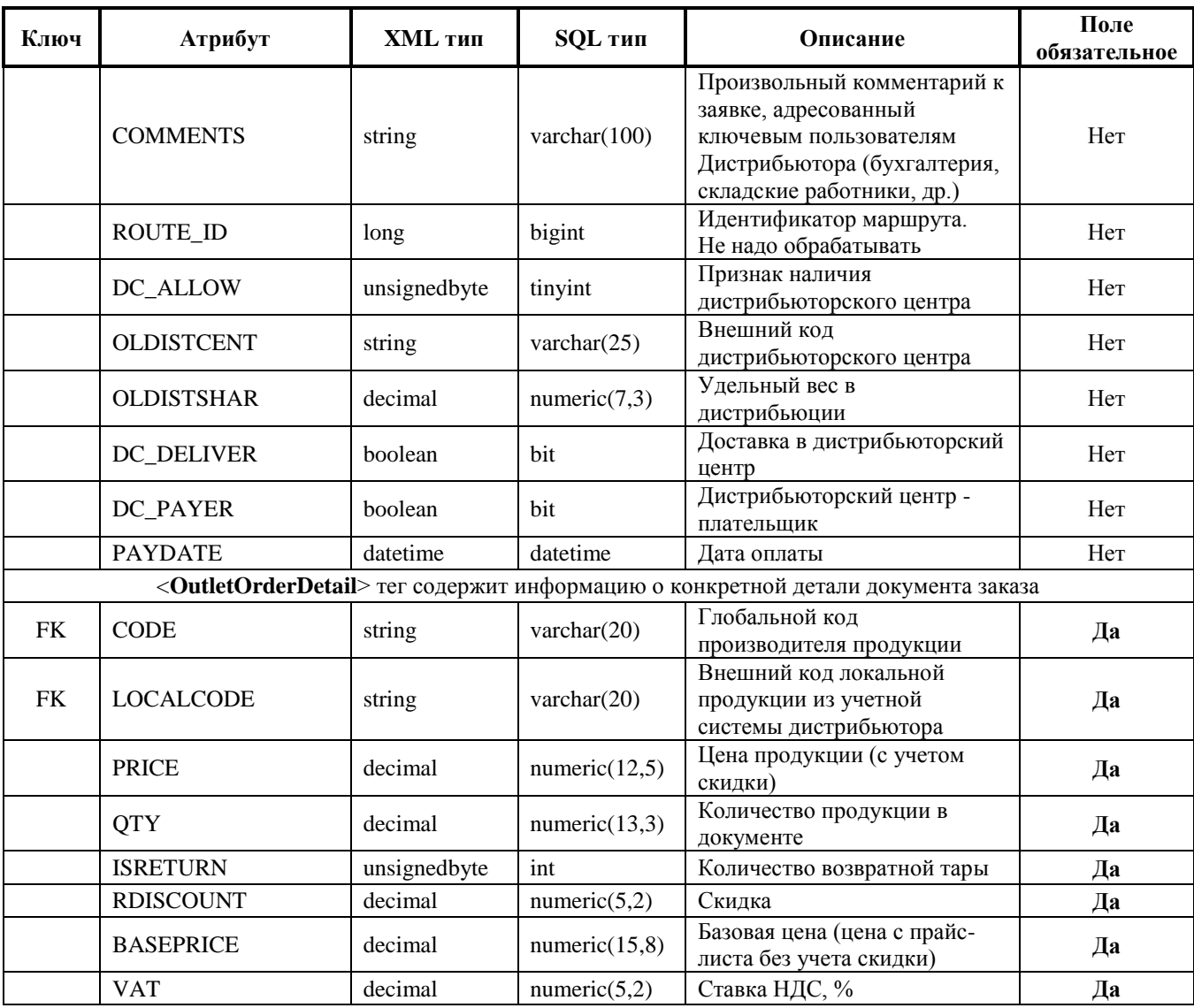

# <span id="page-22-0"></span>4.2 Экспорт оплат для учетной системы Дистрибьютора (опционально)

# <span id="page-22-1"></span>4.2.1 Таблица Payments.xml

Экспорт произведённых оплат по задолженностям ТТ

# Необходимо:

Реализовать загрузку данных в учетную систему из таблицы следующего формата.

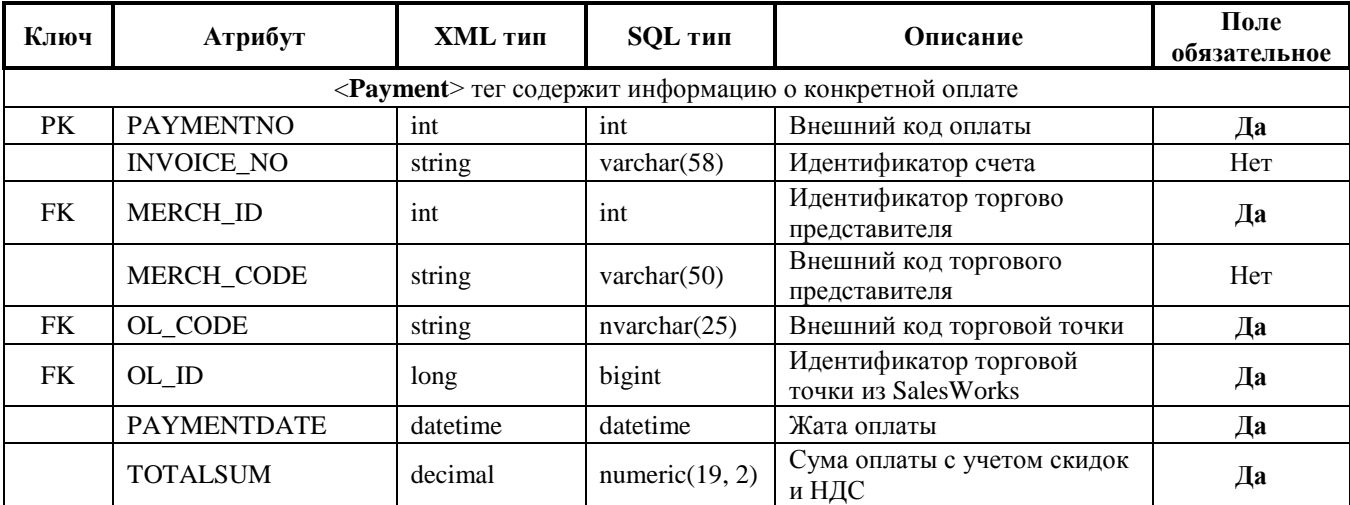

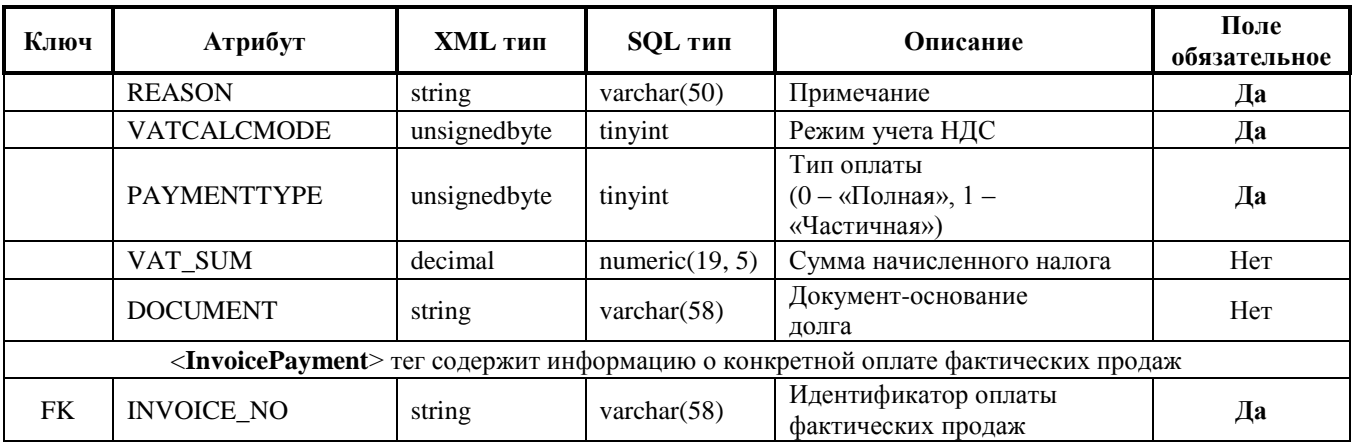